Es ist möglich, einen Unterordner des Verzeichnisses "Home auf Server", das die Benutzerdaten im Schuulnetz enthält, über die QG-Cloud auch von zu Hause aus zugänglich zu machen<sup>[1\)](#page--1-0)</sup>.

## **Wie geht's**

Zuerst überprüft man in der Schule, ob es im Ordner "Home auf Server" einen Unterordner mit dem Namen QG-Cloud gibt. Groß- und Kleinschreibung muss beachtet werden! Wenn nicht, legt man im Dateimanager diesen Ordner an.

wenn es in Home auf Server einen Unterordner QG-Cloud gibt, wird dieser automatisch in der weboberfläche (und auch über den das Nextcloud Client-Programm) nach außen zur Verfügung gestellt.

[1\)](#page--1-0)

Während der Corona-Zeit war es für kurze Zeit auch möglich auf den gesamten Ordner "Home auf Server" zuzugreifen, das ist jedoch aus Sicherheitsgründen nicht dauerhaft gewünscht und wurde wieder abgeschaltet - was derzeit leider zu etwas Verwirrung führt

From: <https://wiki.qg-moessingen.de/>- **QG Wiki**

Permanent link: **[https://wiki.qg-moessingen.de/anleitungen:nextcloud:cloud\\_serverhome:start?rev=1601537678](https://wiki.qg-moessingen.de/anleitungen:nextcloud:cloud_serverhome:start?rev=1601537678)**

Last update: **01.10.2020 09:34**

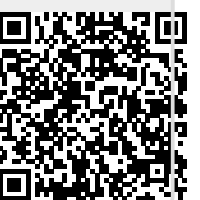